- 1. Wejdź na stronę [www.rckik.zgora.pl](http://www.rckik.zgora.pl/)
- 2. Kliknij przycisk >>> Zarezerwuj termin <<<

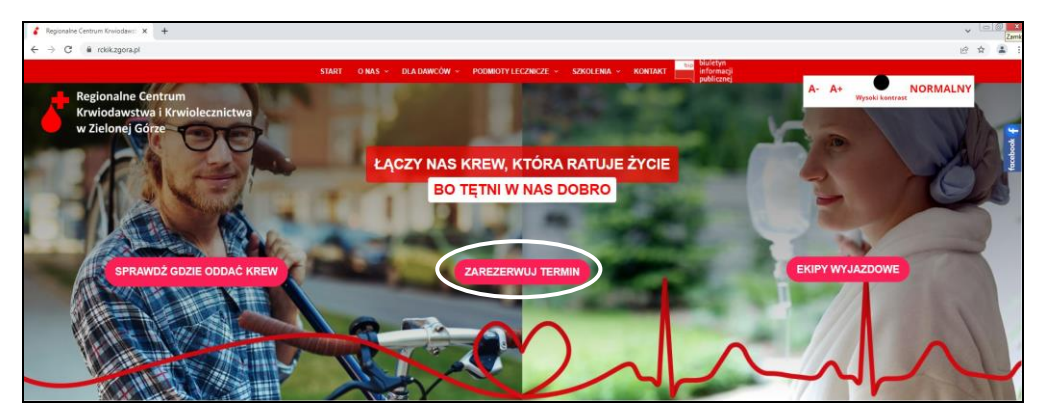

3. Wybierz miasto, w którym chcesz oddać krew.

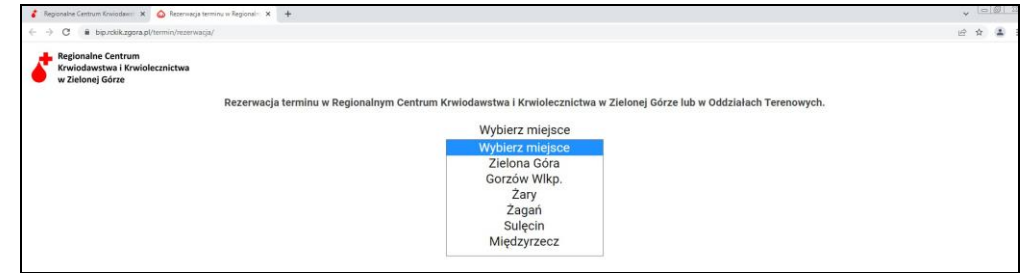

4. Wybierz dzień, w którym planujesz oddać krew.

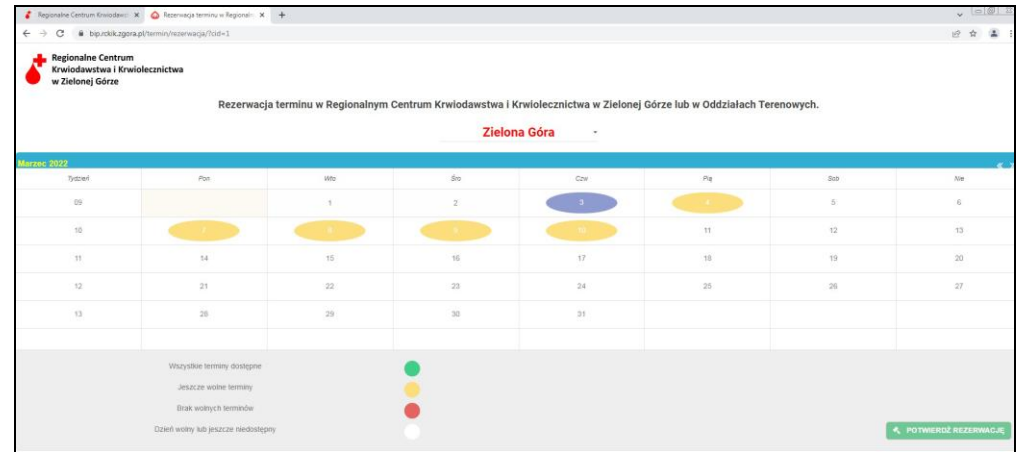

5. Wybierz godzinę (np. godz. 13.00)

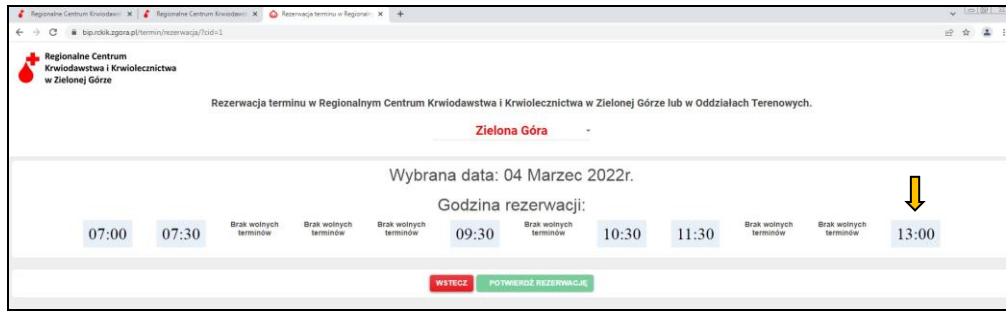

## 6. Potwierdź rezerwację

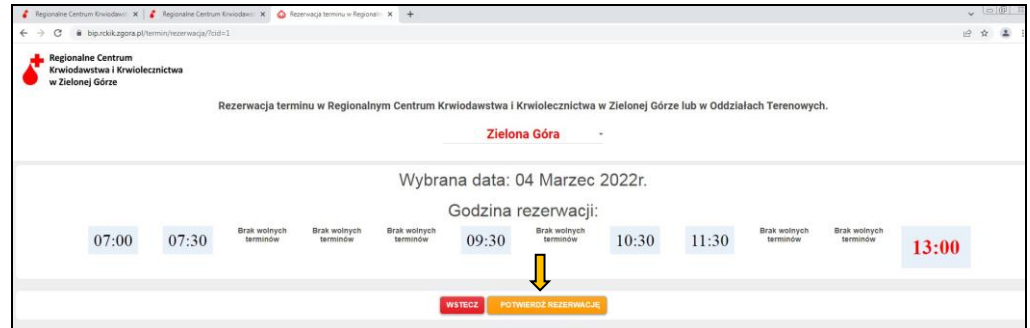

7. Wpisz swoje dane osobowe i potwierdź rezerwację

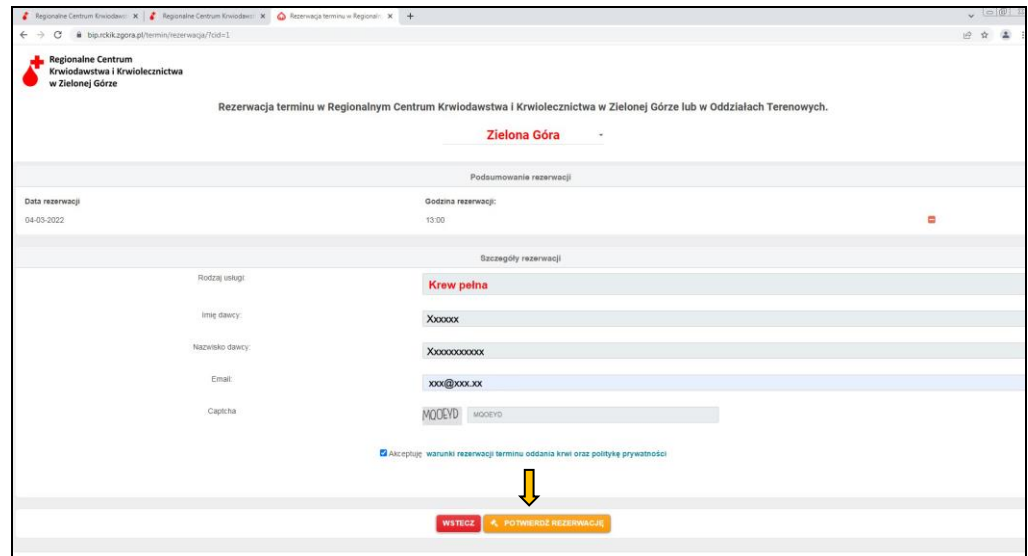

8. Sprawdź swoje dane i wybrany termin wraz z godziną

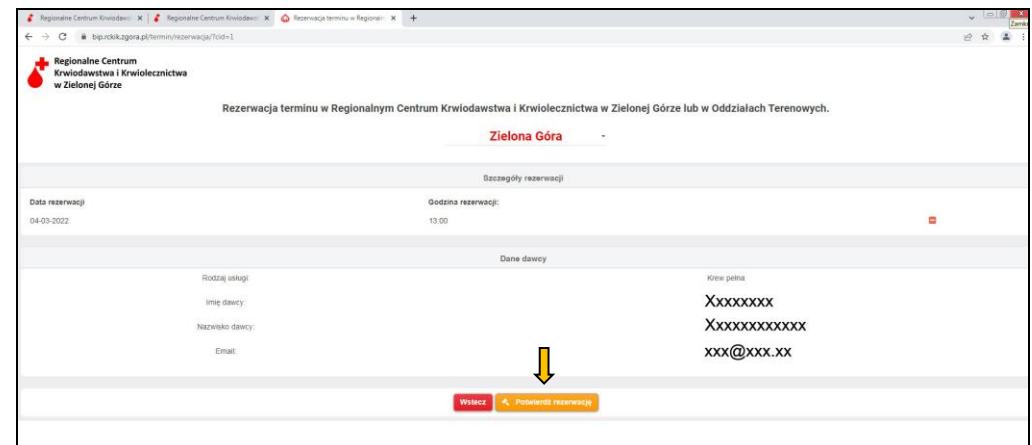

9. Rejestracja zakończona sukcesem.

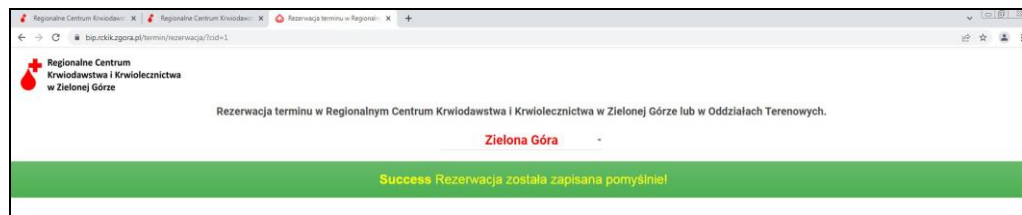

10. Na Twój adres e-mail zostanie wysłane potwierdzenie z terminem i godziną wizyty w naszej placówce.

**UWAGA! Osoby, z zarejestrowaną wizytą są obsługiwane w pierwszej kolejności.**

**Nie przychodź wcześniej niż 10 minut przed umówioną godziną wizyty.**